## Patient Portal Guide

Thanks for signing up for the portal! You will receive an email shortly. Here are the steps to creating your account:

<u>Step 1:</u> Click the link, and enter in the temporary username and password that came to your email

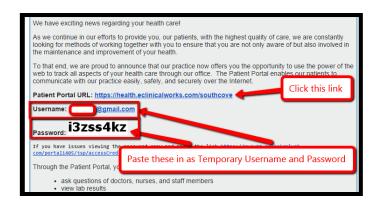

<u>Step 2:</u> Once you've logged in, enter your Date of Birth so we can make sure it's you

| W-I EVE                                   |                                                              |
|-------------------------------------------|--------------------------------------------------------------|
| Welcome EYE, As an added security measure | e, please answer any one of the questions below to           |
| authenticate yourself. By sub-            | nitting this information you are confirming that you are the |
| intended recipient of the acce            | ss credentials and have not obtained the information in err  |
| Date Of Birth                             |                                                              |
|                                           |                                                              |
| OR                                        |                                                              |
| Phone Number                              | Ext                                                          |
|                                           |                                                              |
|                                           |                                                              |
|                                           |                                                              |
|                                           |                                                              |

<u>Step 3</u>: Create your username, password, and security question

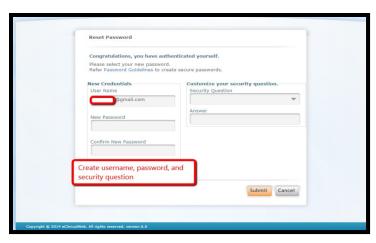

<u>Step 4:</u> Click "Agree" once you've read the consent form and if you consent to having and using the online patient portal for <u>non-emergency uses only</u>

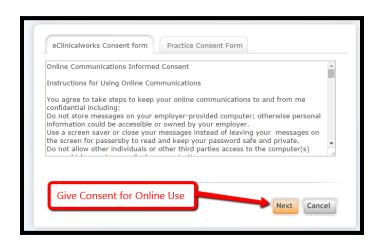

<u>Step 5</u>: Enjoy the use of your new online patient portal. Please remember: this portal and its messaging system are for *non-urgent* questions only. If you are experiencing an urgent matter, <u>PLEASE CALL THE ON-CALL PROVIDER AT 617-482-7555</u>, OR IN THE CASE OF EMERGENCY <u>DIAL 911</u>.

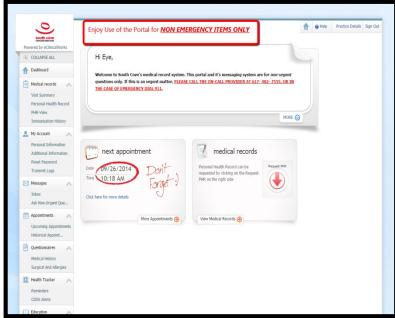